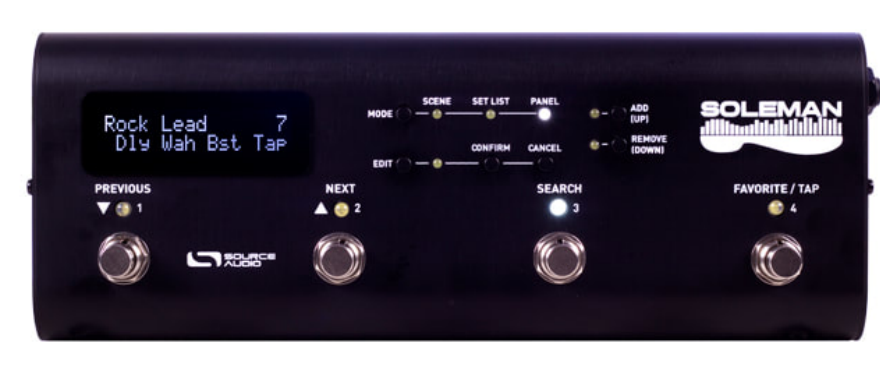

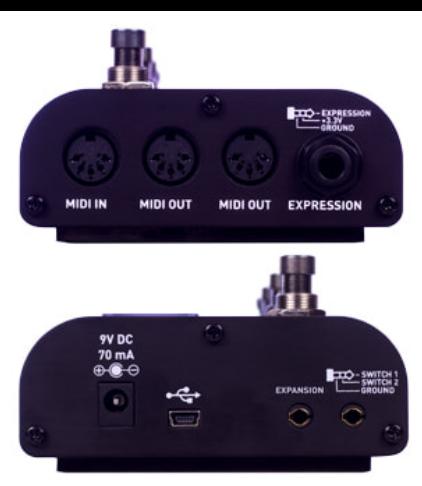

#### **Anschlüsse**

9V DC (Stromversorgung): Standard-Eingang für ein geregeltes 9VDC-Netzteil. Die Spitze ist negativ, der Schaft positiv. Das Netzteil muss mindestens 70 mA liefern. Der Soleman kann sowohl über ein externes Netzteil also auch direkt über den USB-Port betrieben werden. Warnung: Das Verwenden eines Netzteils, das nicht von Source Audio stammt, besonders wenn es ungeregelt ist, kann das Gerät beschädigen. Seien sie also vorsichtig mit dem Verwenden von Netzteilen anderer Hersteller und achten Sie auf die richtigen Spezifikationen bei der Voltzahl (9V), der Polaroität (Spitze negativ) und der Spannungsversorgung (70mA)

USB: Verbinden Sie Ihren Computer (Mac or Windows) über ein Standard-Mini-USB-Kabel mit dem USB-Port des Soleman. Der Soleman ist ein Class-Compliant-USB-Gerät und sollte demnach von Mac-und Windows-Computern automatisch erkannt werden. Beim ersten Anschließen kann es einen Moment dauern, bis der Computer das Gerät erkannt hat. Weitere Informationen über die USB-Einsatzmöglichkeiten des Soleman, lesen Sie bitte die Abschnitte "USB-MIDI-Interface" und "USB-Editor-Software" in dieser Bedienungsanleitung. Der Soleman kann auch via USB betrieben werden, allerdings ist der Display dann nicht so hell wie beim Betrieb mit einem externen Netzteil.

Expansion: Der Expansion-Port ist für zukünftige Funktionen reserviert.

Anschluss für externen Schalter: Bis zu zwei externe Schalter können über diesen Eingang angeschlossen werden, für eine noch bequemere Navigation durch List- und Panel-Mode. Die genaue Funktionsweise der Schalter kann über Global Hardware Options im Edit-Menü oder über die Soleman-Editor-Software festgelegt werden. Mehr Informationen im Abschnitt "Externe Fußschalter".

#### **Anschlüsse (mehr)**

**MIDI Out (2x):** Die MIDI-Out-Buchsen dienen zum Anschluss für die externe MIDI-Hardware, die Sie mit dem Soleman steuern möchten. Die beiden MIDI-Outputs des Soleman sind identisch und geben dieselben MIDI-Befehle aus, sodass der Soleman parallel an mehrere externe Geräte angeschlossen werden und diese steuern kann. Bei den Buchsen handelt es sich um Standard-5-Pol-DIN-Outputs. Der Soleman kann einerseits gewöhnliche MIDI-Befehle (Program Change und Contiuous Controller) im Scene- und im List-Mode senden, er ist andererseits jedoch auch mit Hilfe von Macros programmierbar (inkl. System Exclusive). Weitere Informationen über die MIDI-Einsatzmöglichkeiten des Soleman finden Sie im Anhang.

MIDI In: Über diesen Standard-5-Pol-DIN-Anschluss empfängt der Soleman MIDI-Befehle von externen Geräten. Am einfachsten ist es, diesen Input mit dem MIDI-Output des Neuro Hub zu verbinden. Der Neuro Hub kann dann Scene-Namen senden, die auf dem LCD des Soleman angezeigt werden. Weitere Informationen finden Sie auf Seite 24 im Abschnitt "Hub-Namen verwenden".

Programmwechsel-Befehle, die an den MIDI-Input des Soleman gesendet werden, laden die entsprechenden Panels. Note-On-Befehle öffnen die entsprechenden Scenes.

**Expression-Input:** An den Expression-Input kann man ein externes, passives Expression-Pedal anschließen. Beim verwendeten TRS-Stecker muss der Pluspol an der Spitze liegen. Das Expression-Signal liegt an der Spitze, die Stromversorgung (3,3 V) am Ring und die Erdung am Schaft. Der Soleman verfügt über eine Expression-Kalibrierungs-Funktion, die ihn auch mit Expression-Pedalen kompatibel machen, die eine große Spanne verschiedener Widerstände haben.

Bedienungsanleitung und Downloads: **Accord SchnellStart www.sourceaudio.net/ubersetzung-deutch**

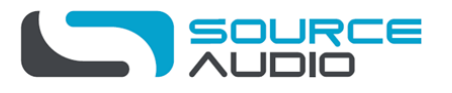

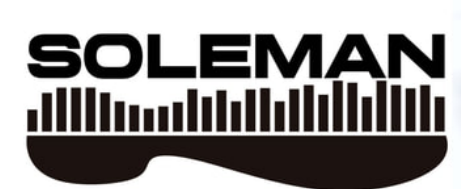

# **MIDI FOOT CONTROLLER**

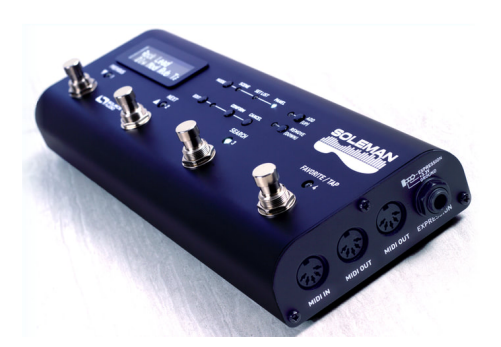

### **Übersicht**

**Zwei MIDI-Outputs** – Verbinden Sie bis zu zwei externe Hardware-MIDI-Komponenten mit dem Soleman mittels herkömmlicher 5-Pol-DIN-Stecker.

**Scene-Mode** – Im wichtigsten Mode sendet der Soleman Programmwechsel- oder Note-On-Befehle an seine MIDI-Ausgänge, womit Plug-And-Play-Kompatibilität mit vielen MIDI-Geräten, wie zum Beispiel dem Source Audio Neuro Hub, gewährleistet wird.

List-Mode – Arrangieren Sie die Scenes in jeder beliebigen Reihenfolge und blättern Sie sie schrittweise durch. Hervorragend, um sich Setlists für Live-Konzerte zusammenzustellen. Der Soleman kann bis zu 64 Listen mit jeweils bis zu 90 Scenes speichern.

Panel-Mode - Erstellen Sie für jeden der vier Fußschalter anpassbare MIDI-Befehle (inkl. System Exclusive), und passen Sie damit den Soleman genau an Ihr sonstiges Equipment an. Der Soleman kann bis zu 64 Panel speichern, die alle eine Vielzahl verschiedener MIDI-Befehle für jeden Fußschalter, den Expression-Anschluss und die Konfigurationsdaten enthalten können.

**USB-MIDI-Interface** - Class-Compliant USB-MIDI (keine Treiber nötig) ermöglicht es dem Soleman in Verbindung mit Aufnahme-Software auf Mac und Windows zu arbeiten. Außerdem kann der Soleman mit Digital Audio Workstations oder als Controller für Software Synthesizer und virtuelle Instrumente verwendet werden. Er ist mit allen eingebauten Treibern auf der unterstützten Betriebssystemen kompatibel, so dass kein zusätzlicher Treiber benötigt wird.

Editor-Software (Win/Mac) extrem anpassungsfähig.<br>Schnellstart **Expression-Pedal** – Der Expression-Anschluss ist für ein passives Expression-Pedal gedacht, dessen Befehle in CC-MIDI-Befehle umgewandelt und an die MIDI-Outputs gesendet werden. Konfigurations-Software - Der Soleman ist durch die Soleman-

Im folgenden Abschnitt wird Ihnen erläutert, wie Sie die Stromversorgung des Soleman herstellen und ihn in einem einfachen MIDI-Setup mit Programmwechsel-Befehlen (PC) verwenden. Für dieses Beispiel dient der Neuro Hub als Zielgerät, an das der Soleman Programmwechsel-Befehle sendet, um Scenes zu wechseln, die im internen Speicher des Hub gespeichert sind. Falls Sie diesen Abschnitt überspringen möchten, können Sie zu den detaillierteren Beschreibungen der Funktionen des Soleman weiterblättern, die mit dem Kapitel "Bedienoberfläche" beginnen **Stromversorgung**

Der Soleman wird mit einem 9VDC-Netzteil geliefert. Schließen Sie dieses an eine Steckdose an und verbinden Sie den kleinen Stecker mit der Strombuchse des Soleman (mit "9V DC" gekennzeichnet). 

#### **MIDI-Anschluss**

Verwenden Sie ein Standard-5-Pol-MIDI-Kabel, um die MIDI-Outputs des Soleman (mit MIDI OUT gekennzeichnet) mit den MIDI-Inputs des Zielgerätes zu verbinden. In diesem Falle verwenden wir dazu einen Neuro Hub.

#### **Expression-Anschluss**

Ein passives Expression-Pedal können Sie mittels eines 6,3mm-Klinkenkabel mit TRS-Steckern anschließen.

#### **Wählen des Modes**

Der Soleman verfügt grundsätzlich über drei Betriebsmodi: Scene, List und Panel. In unserem Beispiel wird der Scene-Mode verwendet. Beim Scene-Mode handelt es sich um den Hauptmodus des Pedals, da er Programmwechsel-Befehle an die MIDI-Outputs sendet. In unserem Fall werden diese

Programmwechsel-Befehle dazu verwendet, im Hub gespeicherte Scenes aufzurufen.

Die drei LEDs auf der Oberseite des Soleman zeigen an, welcher Mode aktiviert ist.

Standardmäßig befindet sich der Soleman im Scene-Mode (die entsprechende LED leuchtet). Sollte der Scene-Mode nicht aktiviert sein, schalten Sie mit dem Mode-Button solange durch die Modi, bis der Scene-Mode angewählt ist.

#### **Scenes wechseln**

Ist der Scene-Mode aktiviert, können Sie die Fußschalter "Previous" und "Next" verwenden, um von einer Scene zu einer anderen zu schalten. Der Hub sollte den Befehl empfangen und zur entsprechenden Scene wechseln. 

#### **Bedienoberfläche**

Mode-Button: Schaltet zwischen den drei Hauptmodi Scene, List und Panel hin und her. Drei LEDs zeigen an, welcher Mode gerade angewählt ist.

**Edit-Button:** Ruft das Edit-Menü auf. Wenn dieses aktiviert ist, blinkt die dazugehörige LED. Mit dem Edit-Button können Sie im Edit-Menü verschiedene Funktionen anwählen. Drücken und halten sie den Knopf, um das Global-Edit-Menü aufzurufen.

Confirm-Button: Wenn das Edit-Menü aktiviert ist, können Sie durch Drücken des Confirm-Buttons Einstellungsänderungen speichern und das Edit-Menü verlassen. Darüber hinaus ist der Confirm-Button auch zum Speichern von Änderungen in einer Liste zuständig.

Cancel-Button: Wenn das Edit-Menü aktiviert ist, können Sie durch Drücken des Cancel-Buttons Einstellungsänderungen rückgängig machen und das Edit-Menü verlassen. Darüber hinaus ist der Cancel-Button auch zum Rückgängigmachen von Änderungen in einer Liste zuständig.

Add/Up-Button: Im List-Mode kann der Add/Up-Button dazu verwendet werden, einer Liste Scenes hinzuzufügen oder Scenes an einer beliebigen Position in der Liste einfügen. Im Panel-Mode, schaltet man mit dem Add/Up-Button zum nächsten Panel. Im Edit-Menü springt man mit dem Add/Up-Button zum nächsten Menüpunkt.

Remove/Down-Button: Im List-Mode kann der Remove/Down-Button dazu verwendet werden, Scenes aus einer Liste zu löschen oder eine Scene in der List zu editieren. Im Panel-Mode, schaltet man mit dem Remove/Down-Button zum vorherigen Panel. Im Edit-Menü springt man mit dem Remove/Down-Button zum vorherigen Menüpunkt.

#### **Fußschalter**

**Previous-Fußschalter:** Im Scene- oder im List-Mode ruft man mit dem Previous-Fußschalter die vorherige Scene auf. Im Panel-Mode sendet der Previous-Fußschalter die MIDI-Befehle, die Fußschalter 1 zugewiesen sind.

Next-Fußschalter: Im Scene- oder im List-Mode ruft man mit dem Next-Fußschalter die folgende Scene auf. Im Panel-Mode sendet der Next-Fußschalter die MIDI-Befehle, die Fußschalter 2 zugewiesen sind.

**Search-Fußschalter:** Im Scene- oder im List-Mode aktiviert oder deaktiviert man mit dem Search-Fußschalter den Search-Mode, der es Ihnen ermöglicht, durch die Scenes zu schalten, ohne dass dazugehörige MIDI-Daten über die Outputs gesendet würden. Im Panel-Mode sendet der Search-Fußschalter die MIDI-Befehle, die Fußschalter 3 zugewiesen sind.

Favorite/Tap-Fußschalter: Im Scene- oder im List-Mode springt man mit dem Favorite-Fußschalter zur vom Nutzer festgelegten favorisierten Scene. Falls der Soleman für den Tap-Tempo-Mode konfiguriert ist, dann ist der Favorite/Tap-Fußschalter zum Festlegen des Tempos am MIDI-Clock-Ausgang verantwortlich. Im Panel-Mode sendet der Favorite/Tap-Fußschalter die MIDI-Befehle, die Fußschalter 4 zugewiesen sind.

## **Bedienungsanleitung und Downloads: www.sourceaudio.net/ubersetzung-deutch**